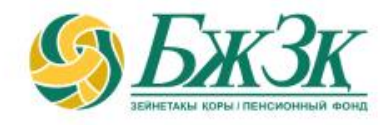

## **ПАМЯТКА ПОЛЬЗОВАТЕЛЯ «ЛИЧНОГО КАБИНЕТА»**

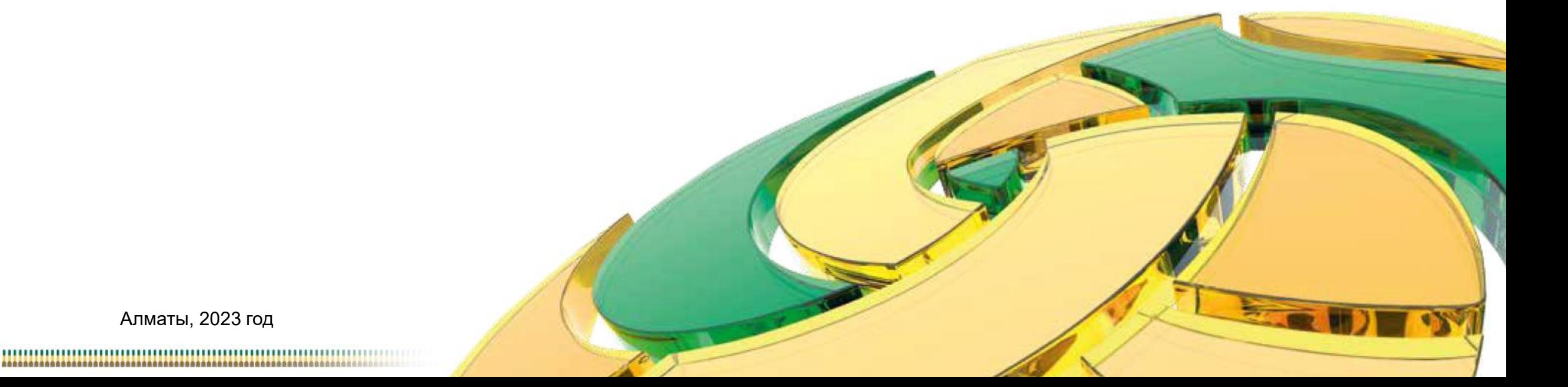

## **ОБЩИЕ ПОЛОЖЕНИЯ**

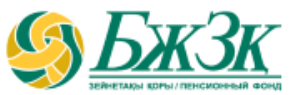

#### **Воспользоваться электронными услугами в «Личном кабинете» можно при следующих условиях:**

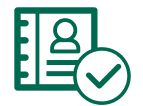

наличие у вкладчика (получателя) актуального ключа электронной цифровой подписи (далее – ЭЦП)

подтверждение из Государственной базы данных «Физические лица» (далее – ГБД ФЛ) наличия у вкладчика (получателя) действующего документа, удостоверяющего личность

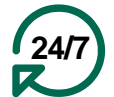

Услуга доступна вкладчику (получателю) круглосуточно (за исключением перерывов в работе интернет-ресурса ЕНПФ и (или) сервиса ГБД ФЛ в связи с проведением технических работ)

#### **РАЗДЕЛ «ЛИЧНЫЙ КАБИНЕТ» ИНТЕРНЕТ-РЕСУРСА ЕНПФ ДАЕТ ВОЗМОЖНОСТЬ:**

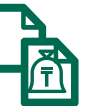

Сформировать выписку с индивидуального пенсионного счета (ИПС)

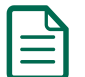

Получить справку о наличии ИПС

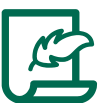

Внести изменения и (или) дополнения в реквизиты/банковские реквизиты

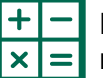

Рассчитать прогнозный размер будущей пенсии

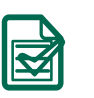

Отследить статус заявления на выплату/перевод/изменение банковских реквизитов

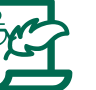

Подать заявление на получение пенсионных выплат:

- за счет ОПВ и (или) ОППВ при наличии инвалидности 1 или 2 группы, установленной бессрочно;
- за счет ДПВ:
	- лицам, достигшим 50-летнего возраста;
	- являющихся лицами с инвалидностью.

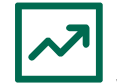

Подать заявления о (об) выборе (изменении) управляющего инвестиционным портфелем (УИП) или на возврат пенсионных накоплений, находящихся в доверительном управлении УИП, в доверительное управление Национальному Банку Республики Казахстан

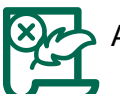

Аннулировать ранее поданное заявление на перевод в доверительное управление УИП

## **АВТОРИЗАЦИЯ ВКЛАДЧИКА (ПОЛУЧАТЕЛЯ) НА САЙТЕ АО «ЕНПФ»**

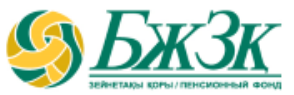

**Стартовая страница раздела «Личный кабинет» предоставляет возможность пользователю авторизоваться двумя способами:**

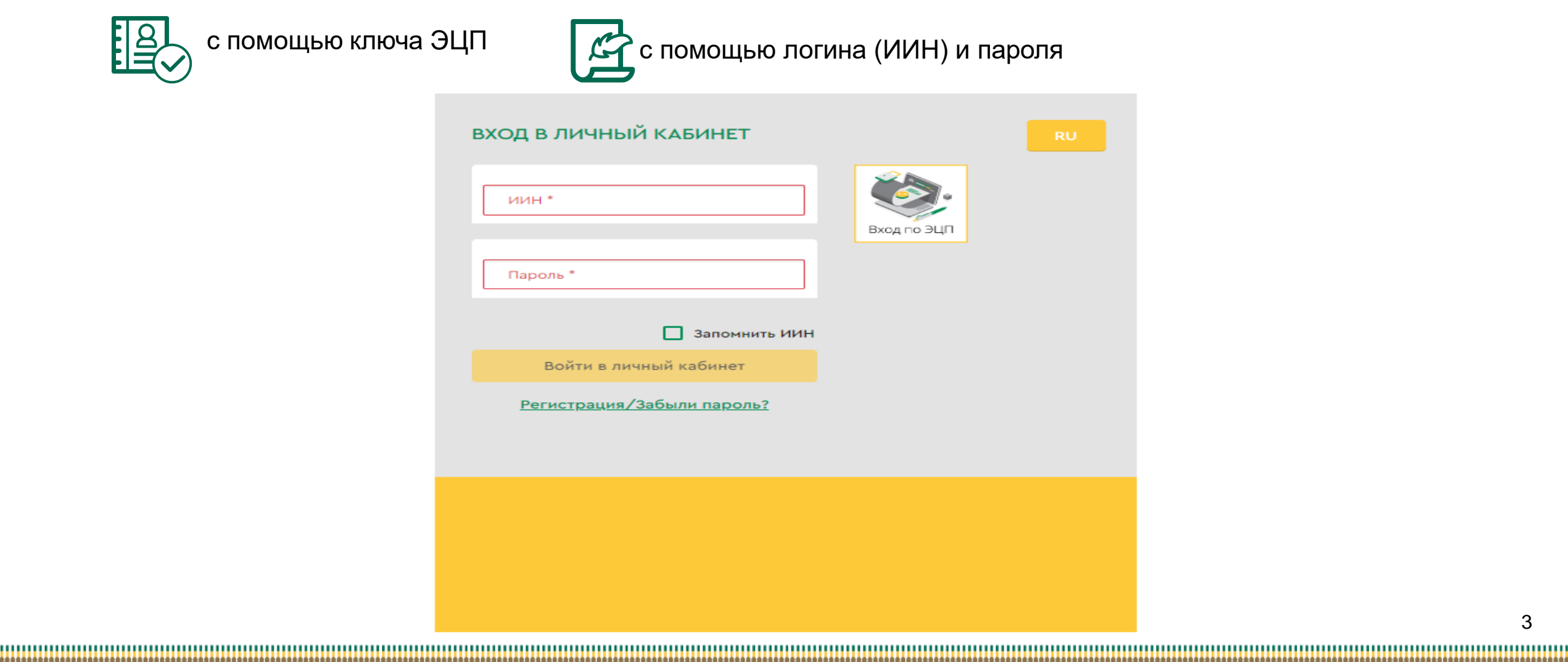

## **I-ый СПОСОБ АВТОРИЗАЦИИ В ЛИЧНОМ КАБИНЕТЕ**

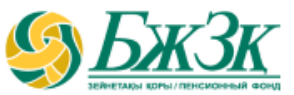

#### АВТОРИЗАЦИЯ ПРИ ПОМОЩИ КЛЮЧА ЭЦП

Получение доступа к Услуге предполагает обязательную авторизацию вкладчика (получателя).

Для работы в разделе интернет-ресурса, предполагающего использование ЭЦП, обязательно наличие установленного (запущенного) на Вашем персональном компьютере программного обеспечения (далее – ПО) NCALayer.

*В случае отсутствия установленного ПО, можно скачать установочный файл ПО NCALayer. Руководство пользователя по установке ПО NCALayer доступна на сайте Национального удостоверяющего центра РК по ссылке:* [https://pki.gov.kz/ncalayer/.](https://pki.gov.kz/ncalayer/)

Если ключ ЭЦП находится на компьютере пользователя в виде файла (так называемый файловый сертификат), то после выбора пункта «Ваш компьютер», необходимо указать путь к этому файлу, вызвав диалоговое окно выбора файла.

Следует учесть, что для авторизации на интернет-ресурсе необходимо использовать ключ ЭЦП, который предназначен для аутентификации (название файла начинается на **AUTH\_RSA**). После выбора файла и закрытия диалогового окна необходимо нажать кнопку

«Войти». Для получения доступа java-апплета к файлу необходимо в появившемся диалоговом окне ввести пароль на хранилище ключей и нажать кнопку «Открыть», после подтвердить Ваши действия путем нажатия кнопки «Подписать».

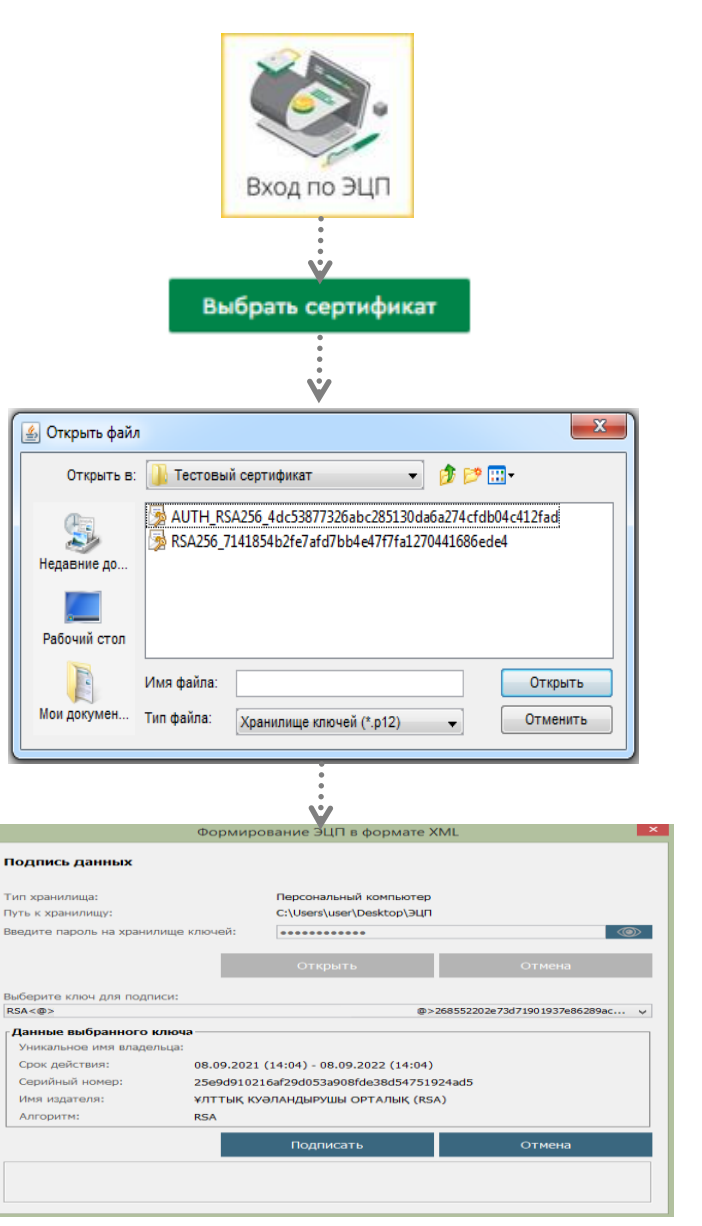

## **II-ой СПОСОБ АВТОРИЗАЦИИ В ЛИЧНОМ КАБИНЕТЕ**

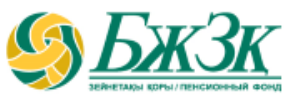

#### АВТОРИЗАЦИЯ ПРИ ПОМОЩИ ИИН И ПАРОЛЯ

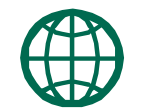

Пользователи могут самостоятельно зарегистрироваться на сайте и присвоить себе пароль для дальнейшей авторизации на сайте. Для регистрации необходимо в форме соответствующего подраздела указать свои реквизиты:

#### *Регистрация на сайте (Шаг 1)*

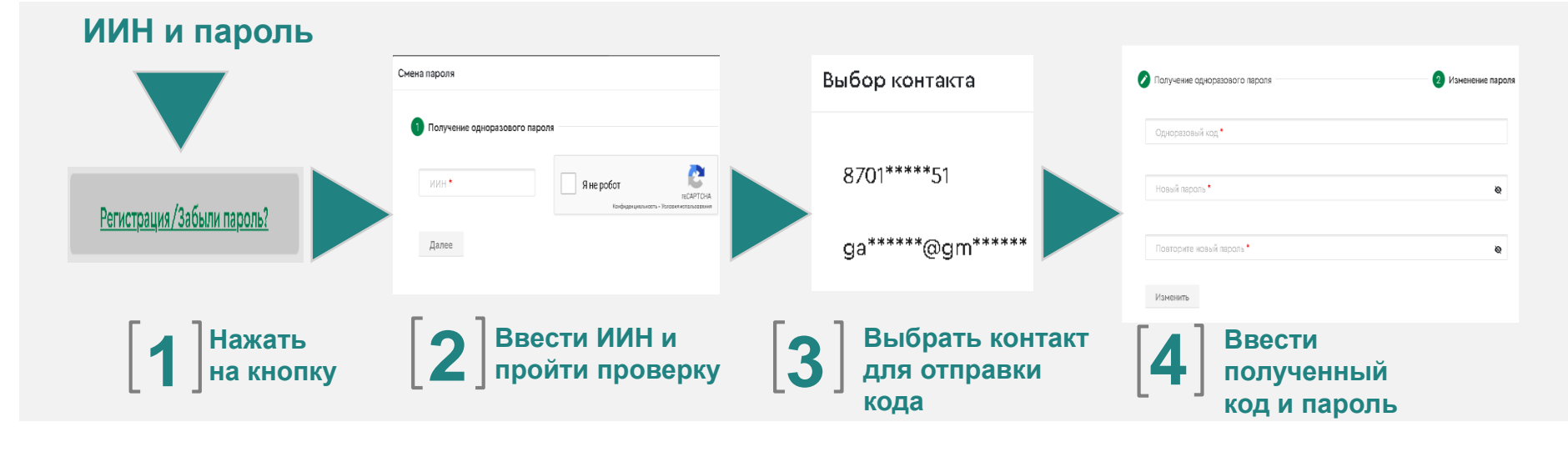

\* Номер мобильного телефона должен быть указан казахстанского провайдера

## **II-ой СПОСОБ АВТОРИЗАЦИИ В ЛИЧНОМ КАБИНЕТЕ**

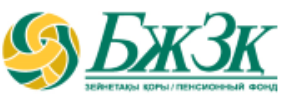

#### АВТОРИЗАЦИЯ ПРИ ПОМОЩИ ИИН И ПАРОЛЯ

**1**

В случае, если по введенным реквизитам в информационной системе (ИС) ЕНПФ вкладчик (получатель) не будет найден, то соответствующая ошибка отобразится на экране. В случае успешной идентификации пользователю на указанный номер мобильного телефона/адрес электронной почты будет направлено сообщение, содержащее одноразовый пароль.

#### *Использование одноразового пароля (Шаг 2)*

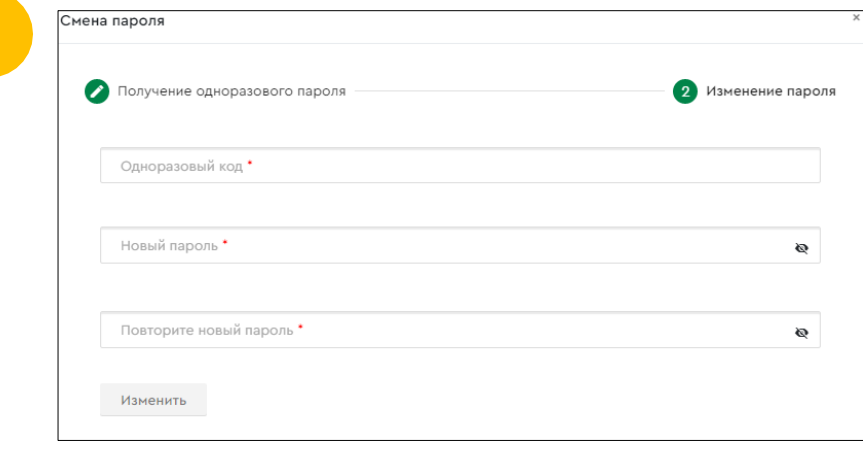

Далее на экране отобразится окно для ввода данных, в которое необходимо ввести полученный пользователем одноразовый пароль и присвоить новый пароль для входа (авторизации) в Личный кабинет.

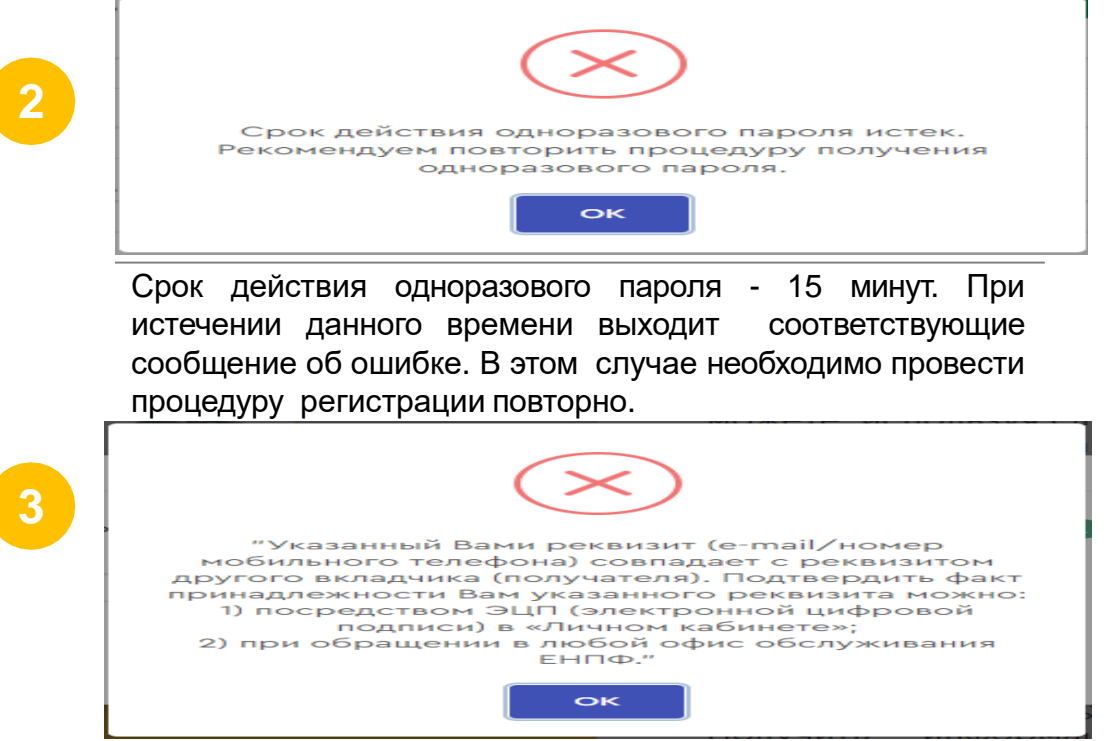

|<br>|-<br>|

-<br>Примечание: Так как в ИС ЕНПФ имеются дублированные мобильные телефоны и электронные и адреса, в рамках информационной *безопасности реализована соответствующая проверка. Вкладчики (получатели), чьи контакты совпадают с контактами других вкладчиков (получателей), при авторизации получат сообщение об ошибке*.

### **УСПЕШНАЯ АВТОРИЗАЦИЯ В «ЛИЧНОМ КАБИНЕТЕ»**

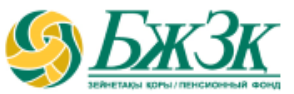

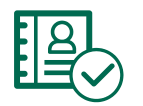

В случае успешной авторизации в «Личном кабинете» на экране отобразится кабинет физического лица. По умолчанию открывается персональная информация и иные сведения о пенсионных накоплениях:

#### $$ (er) RU  $\Box$ **КАБИНЕТ ФИЗИЧЕСКОГО ЛИЦА Q** Главная Время последнего **TECTOB TECT TECTOBIAH** ПОРОГ МИНИМАЛЬНОЙ ДОСТАТОЧНОСТИ Информация по состоянию на 10.11.2021 успешного входа Ø НА 2021 ГОД <sup>©</sup> MMH 123456789101 **n** *Yonyr*<sub>n</sub> ОБЩАЯ СУММА ПЕНСИОННЫХ 10.11.2021 12:00:09 НАКОПЛЕНИЙ (ПН): 2 760 000,00 тг. Время последней Дата рождения: 31.05.1988 неудачной попытки 5 100 000,00 тг. входа ул. ГОГОЛЯ, д. 118, АЛМАЛИНСКИЙ р-н, Г. АЛМАТЫ, 050000 Адрес: СУММА ПН, ПРЕВЫШАЮЩАЯ ПОРОГ в т.ч. инвест, доход 2 474 824,21 11.11.2021 11:41:57 МИНИМАЛЬНОЙ ДОСТАТОЧНОСТИ (D)  $\cdots$ Квартира: 1 nonuros 8 (701) \*\*\*\*\* - 51 СУММА ПЕНСИОННЫХ НАКОПЛЕНИЙ ЗА 2 240 000,00 тг. неудачного входа с 10.11.2021 Мобильный телефон: CHET OFIB (D) 12:00:09 Электронный адрес: ga\*\*\*\*\*\*\*@gmail.com СУММА ПН. ДОСТУПНАЯ ДЛЯ ИЗЪЯТИЯ 5 000 000,00 тг. **Nont** Мужской ПРИ ЕДИНОВРЕМЕННОМ УДЕРЖАНИИ ИПН в т.ч. инвест, доход 2 474 628,87  $\sqrt{11}$ Вид документа: **CALL CENTER** Удостоверение личности  $0.34******$ Seanor no Kassicmicy 2 016 000,00 тг. Номер документа: ONB OV-03-00228770 **Gecommunit**  $\square$  1418 СУММА ПН, ДОСТУПНАЯ ДЛЯ ИЗЪЯТИЯ СУММА ПЕНСИОННЫХ НАКОПЛЕНИЙ ЗА ПРИ ОТЛОЖЕННОМ УДЕРЖАНИИ ИПН 1 Call upinp pedament a nivern СЧЕТ ДПВ ®  $< 09:00 - 10:00$ 2 240 000,00 тг. 100 000,00 тг. Курс валют на в т.ч. инвест, доход 195,34 СУММА ПН, ДОСТУПНАЯ ДЛЯ ПЕРЕДАЧИ В 11.11.2021 ДОВЕРИТЕЛЬНОЕ УПРАВЛЕНИЕ УИП @ ДПВ DV-15-00013371 € EUR - 49633 (-1,46%) 2 240 000,00 тг.  $$USD = 428.51$   $[-0.71\%]$  $P$  RUB  $-$  6.06 (0.01%)

Получение сведений о ПН

7

по данным НБ РК

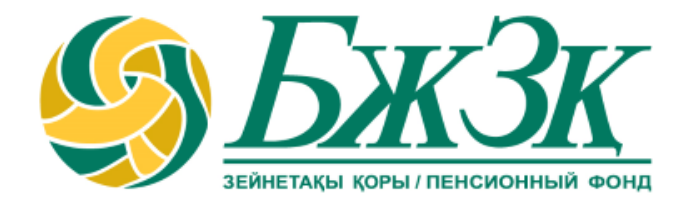

# **Спасибо!**